# Installatiegids

# **PLC-adapter**

- **1. Voor je aan de installatie begint**
- **2. Configureer de 2 PLC's**
- **3. Verbind de 2de PLC met de TV Box**
- **4. Zet de TV Box aan**

## Stap 1 **Voor je aan de installatie begint**

**Met deze bijkomende PLC-adapter verbind je een TV Box via het elektriciteitsnet met je b-box, zelfs als die zich in een andere kamer bevindt! Hiervoor moet je eerst een basisopstelling met minimum 2 PLC-adapters geïnstalleerd hebben.**

**Mijn configuratie** Doos met 1 PLC

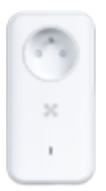

Kijk eerst even na of je een b-box 3 hebt of een nieuwere versie.

#### **Onderdelen nodig voor de installatie**

- 1 PLC-adapter
- **1** athernetkabel

### Stap 2 **Configureer de 2 PLC's**

Om te configureren, steek je de nieuwe PLC in een stopcontact in dezelfde kamer als de **1ste reeds geïnstalleerde adapter** in de buurt van de b-box. Druk 1 seconde op de knop op de zijkant van **de reeds geïnstalleerde PLC**. Het lampje op de voorkant van deze adapter begint rood te knipperen.

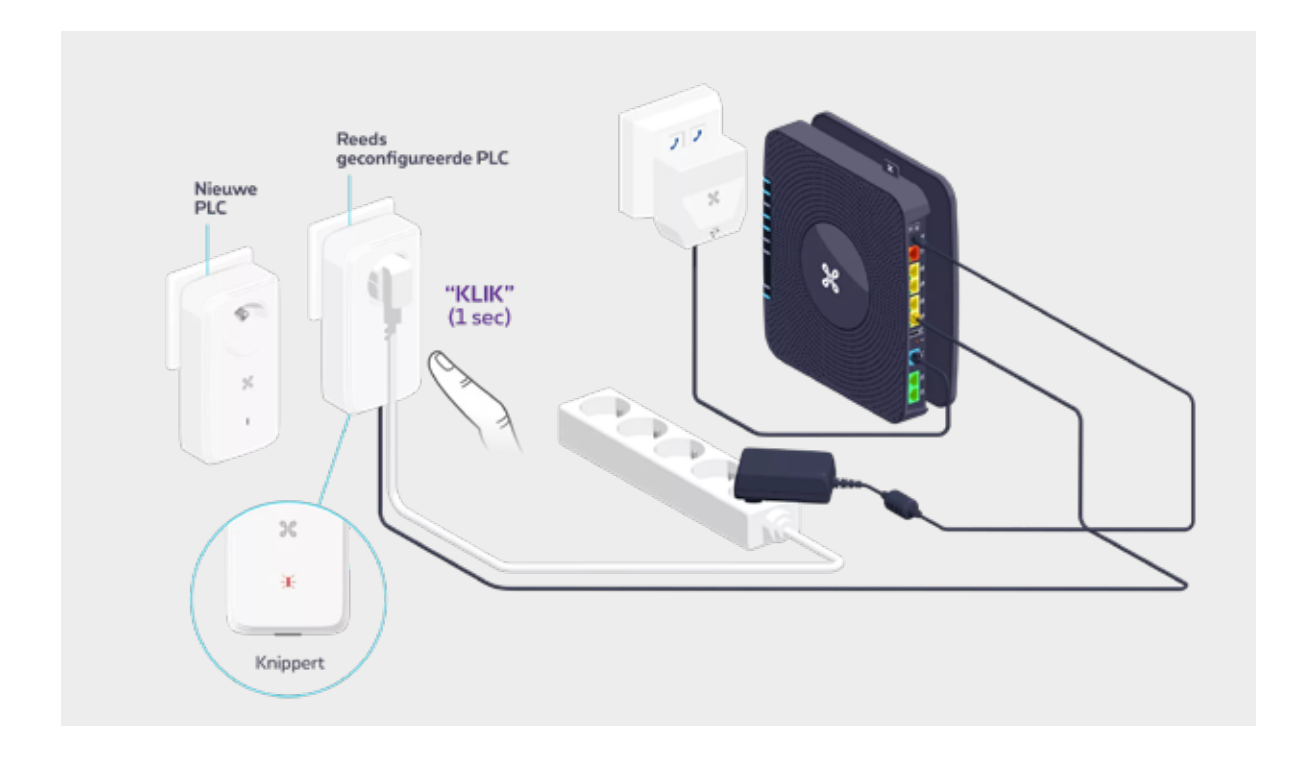

In de volgende 2 minuten druk je 1 seconde op de knop op de zijkant van de **nieuwe PLC**. Het lampje op de voorkant van de nieuwe adapter gaat rood knipperen.

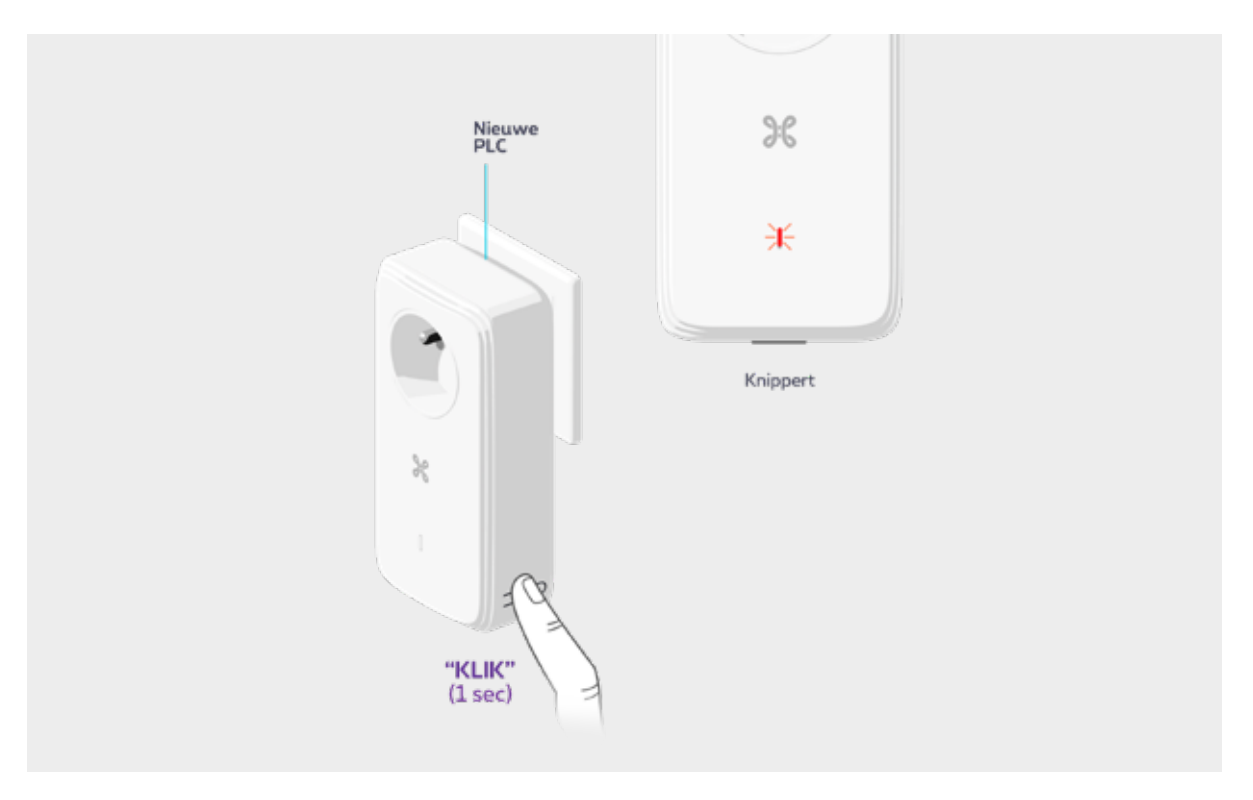

Na een paar seconden gaan de lampjes op de PLC's continu wit branden. Je kan je **nieuwe PLC** nu op de gewenste plaats in het stopcontact steken en naar stap 3 gaan.

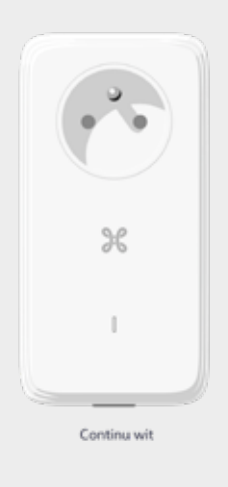

### $\bigwedge$  Als het lampje continu rood brandt

Controleer of alles correct aangesloten is. Als het probleem aanhoudt, kan je de 2 PLC's resetten door de knop op de zijkant van de PLC's **12 seconden** lang ingedrukt te houden tot het rode lampje uitgaat. Trek de PLC's vervolgens uit het stopcontact en steek ze opnieuw in een stopcontact, bij voorkeur in dezelfde kamer, tot je ze opnieuw geconfigureerd hebt.

Druk vervolgens **1 seconde** op de knop op de zijkant van de PLC's (de volgorde is niet belangrijk). Zodra de configuratie afgerond is, gaan de lampjes op de 2 adapters continu wit branden.

#### **De lampjes van de PLC**

- 
- **Rood knipperend:** toestel in diepe slaapmodus.
- **Rood continu:** connectieprobleem.

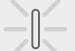

 $\begin{array}{c} \hline \end{array}$ 

- $-\Vert$  **Wit knipperend:** configuratie aan de gang of toestel in waakstand.
	- Wit continu: toestel is geconfigureerd en verbonden.

## Stap 3 **Verbind de 2de PLC met de TV Box**

Steek de 2de PLC in een stopcontact en verbind hem met de TV Box met een ethernetkabel.

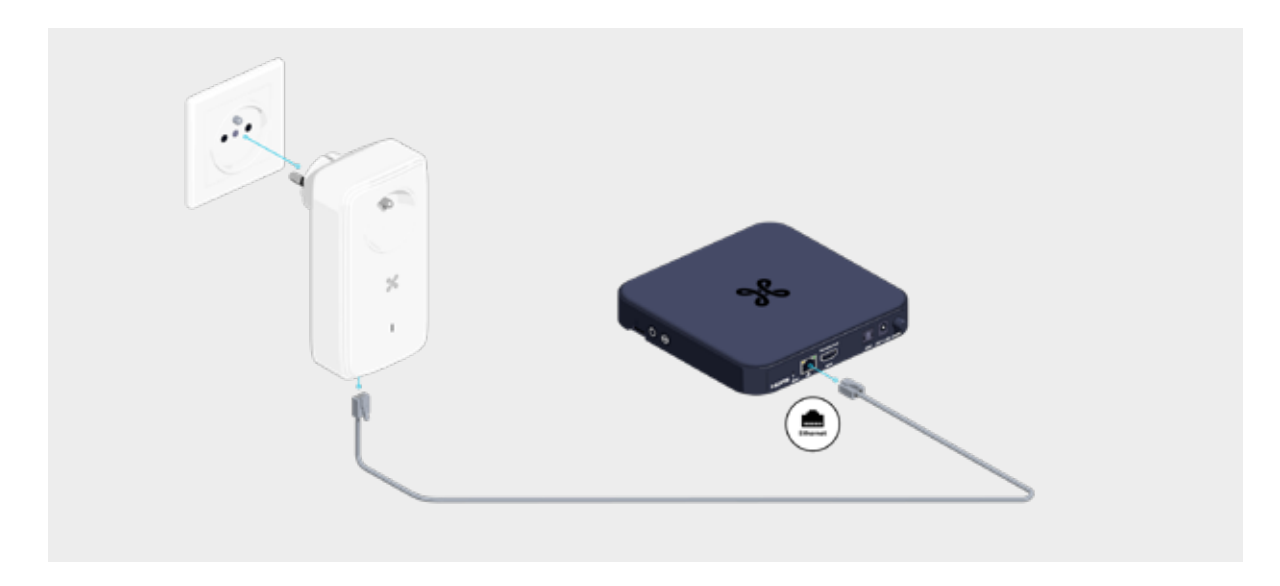

### Stap 4 **Zet de TV Box aan**

Steek de stekker van de TV Box in de PLC of in een stekkerdoos die in de PLC zit.

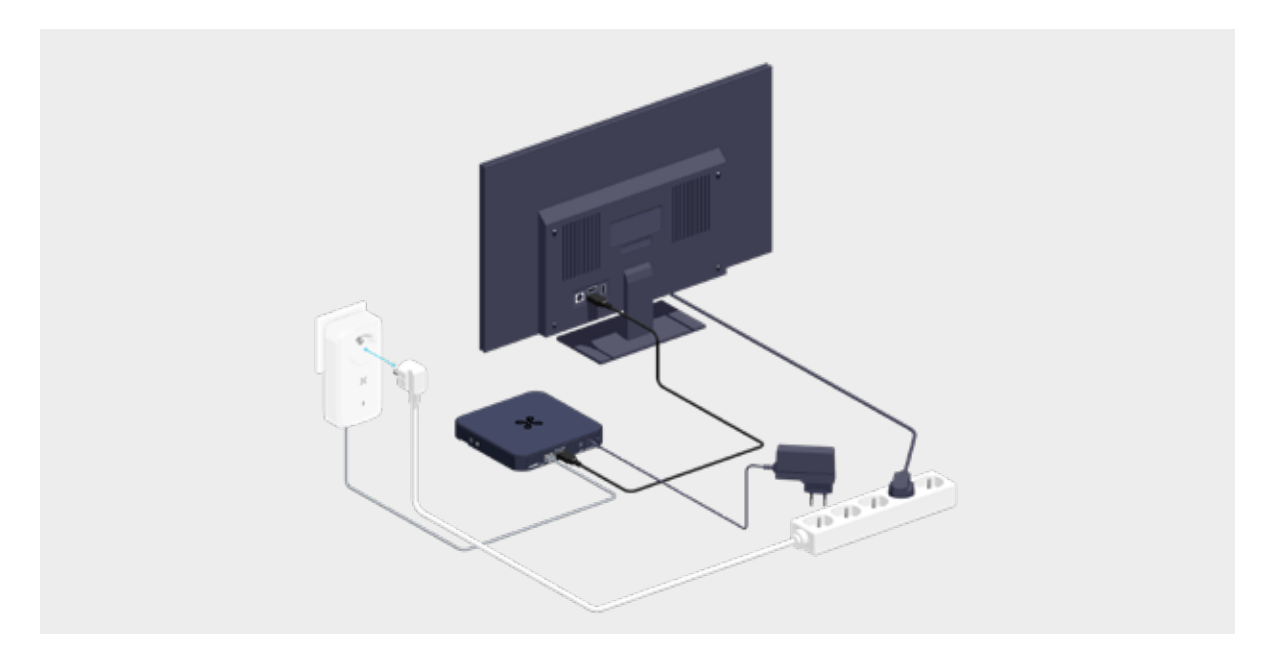

### **Als je een stekkerdoos gebruikt**

Als je een stekkerdoos gebruikt om de PLC in te steken, laat de andere stopcontacten in de stekkerdoos leeg om storingen te vermijden.

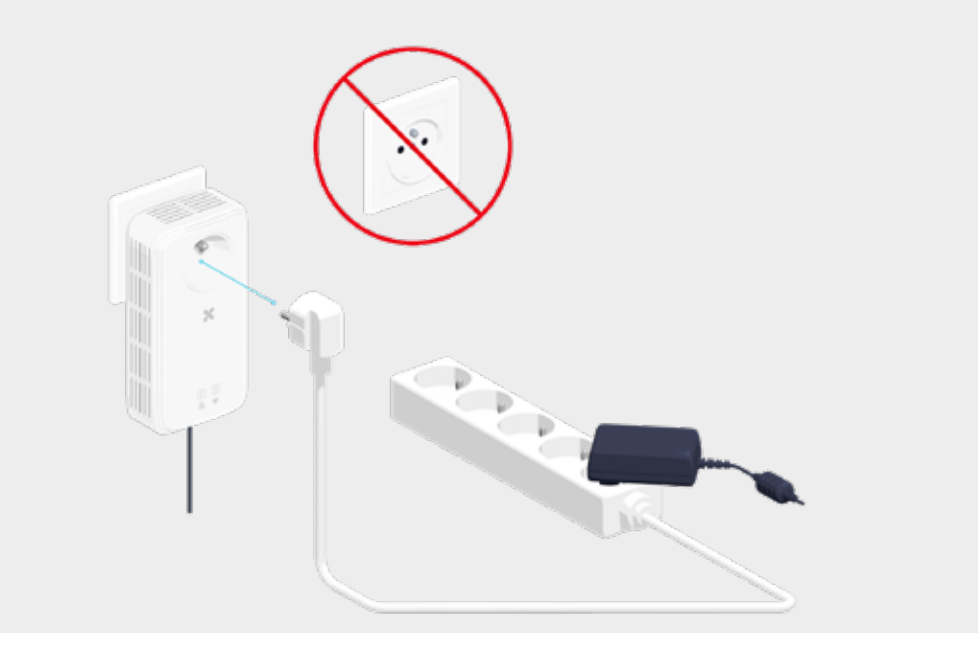

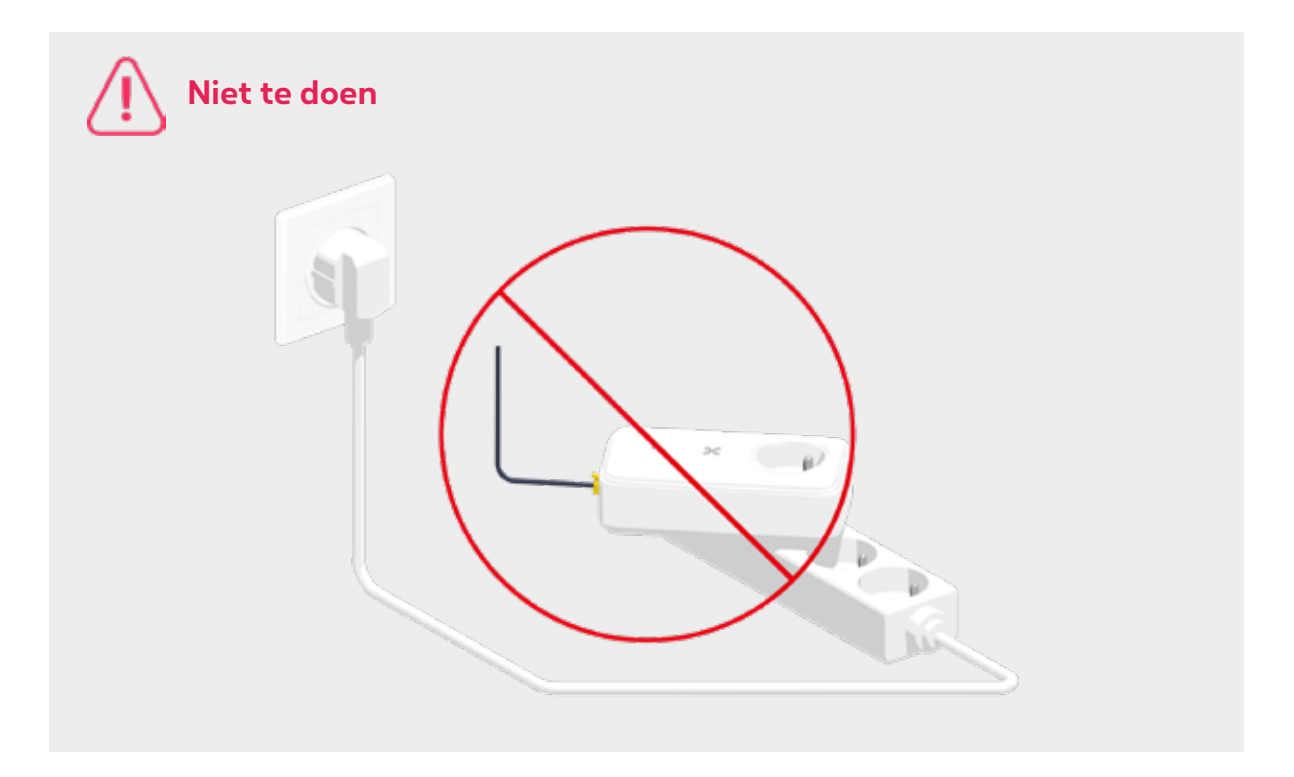

#### **Ziezo, nu kan je met volle teugen genieten van Pickx!**